# **DEVELOPMENT OF A MATLAB DATA ACQUISITION AND CONTROL TOOLBOX FOR PIC MICROCONTROLLERS**

Sang-Hoon Lee, Anshuman Panda, Vikram Kapila, and Hong Wong

Department of Mechanical and Aerospace Engineering Polytechnic Institute of New York University, Brooklyn, NY 11201 Email: [vkapila@duke].poly.edu

#### **Abstract**

This paper presents a personal computer (PC) based data acquisition and control tool that uses a Peripheral Interface Controller (PIC) microcontroller, Matlab, and Simulink. Specifically, a library of PIC microcontroller functions for Simulink is created. Moreover, the PIC microcontroller and Matlab are merged, by exploiting their serial communication capability, to produce an inexpensive data acquisition and control platform. Finally, the efficacy of this data acquisition and control platform is illustrated by performing angular position control of a DC motor.

#### **Introduction**

Data acquisition and control boards are essential for interfacing sensors/actuators with decision making devices such as a PC. Thus, data acquisition and control boards are used in monitoring/instrumentation applications involving machinery, process, environment, etc., and in automatic control applications. Even though a variety of data acquisition and control boards have become widely available in the last 15 years, the systems that target the educational sector and provide support for icon-based programming environments, such as LabVIEW [1] and Simulink [2], tend to be quite expensive (over \$500 to several thousand dollars). Moreover, instructional labs generally may not require the intrinsic high-performance features of many of the commercially available data acquisition and control boards (e.g., high sampling rates, high resolution analog to digital converters, etc.) for the typical electromechanical laboratory experiments. This paper proposes a microcontroller-based data acquisition and control system that is particularly suitable for educators interested in

developing lab experiments that do not require high-cost, high-performance data acquisition hardware and yet can benefit from the iconbased programming environment of Simulink.

Several recent papers have focused on interfacing low-cost microcontrollers (such as Basic Stamp 2 (BS2) and PIC) with icon-based programming environments such as LabVIEW and Simulink. Specifically, Refs. [3—5] concentrated primarily on endowing microcontrollers with graphical user interface (GUI) capability by exploiting the GUI tools of LabVIEW and Simulink. However, the methodology of Refs. [3—5] requires manually programming the microcontroller for all sensing, control computation, and actuation tasks and for serial communication with the GUI running on the PC. To program a PIC microcontroller or a BS2 microcontroller using PIC assembly programming language or PBasic programming language, respectively, requires knowledge and experience with the syntax of these languages and is often tedious.

This paper proposes a PIC microcontroller based low-cost data acquisition and control system that exploits Matlab and Simulink as the key software components for implementing data acquisition and control algorithms using a block-diagram format. Specifically, the paper exploits a newly developed library of PIC functions for Simulink and the serial communication capability of both the PIC microcontroller and Matlab to produce a seamless integration between them. The framework of this paper completely obviates the need to manually program the PIC microcontroller by creating a library of PIC microcontroller functions for Simulink. Specifically, the data acquisition and control toolbox of this paper facilitates (i) automatic

generation of proper PIC assembly codes for a variety of sensors and actuators, (ii) automatic programming of the PIC microcontroller, and (iii) data communication between the PIC microcontroller and Matlab. In an instructional laboratory, this approach allows instructors and students to focus on hardware-in-the-loop implementation, experimental validation, and industry-style rapid control prototyping. Finally, this paper is in the spirit of Ref. [6], which provided a Matlab data acquisition and control toolbox for the BS2 microcontrollers. However, whereas the BS2 microcontroller costs over \$45 and includes only digital input/output (I/O) functionality, thus requiring external analog to digital converters (ADCs) to interface with analog sensors, the PIC16F74 microcontroller, used in this paper, costs under \$5 and includes built-in ADC functionality.

This paper is organized as follows. Section 2 describes the PIC microcontroller and the related development hardware. Section 3 describes the software environment used in this paper. Section 4 gives details concerning the software integration of Simulink with the PIC microcontroller. Section 5 illustrates the functionality and capability of the data acquisition and control hardware and software of this paper by performing position control of a DC motor. Finally, Section 6 provides some concluding remarks.

#### **Hardware Environment**

<span id="page-1-0"></span>The main components of the data acquisition and control hardware of this paper are a PIC microcontroller, a PIC-PG2C programmer, and a PIC development board. A DB-9 serial cable is used to interface the programmer/ development board to a PC which hosts the Matlab data acquisition and control toolbox. Specifically, the DB-9 cable allows (i) programming the PIC microcontroller from the PC and (ii) data communication between the PIC and the PC. In this paper, an IBMcompatible Pentium 4 PC running Microsoft Windows XP operating system is used. See Figure 1 for a pictorial representation of the aforementioned hardware environment.

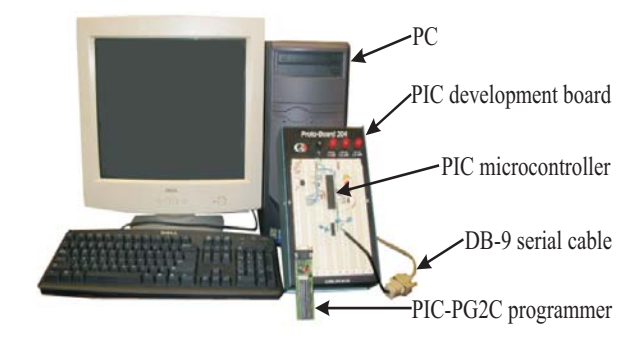

Figure 1: Hardware environment.

#### *Peripheral Interface Controller (PIC)*

PIC microcontrollers, developed, manufactured, and marketed by Microchip, Inc. [7], are small, inexpensive controllers that include a processor and a variety of peripherals such as memory, timers, and I/O functions on an integrated circuit (IC). PIC microcontrollers are widely popular among educational, hobby, and industrial users who can select from more than 100 varieties of PICs one that suits their application and functional needs. In contrast to many other microcontrollers, PICs are quite versatile since their I/O pins can be assigned desired functionality (e.g., ADC, USART<sup>[1](#page-1-0)</sup>) under program control. Moreover, using an appropriate crystal oscillator, PIC microcontrollers can be operated at clock speeds of 32 kHz—20 MHz. The PIC assembly language, consisting of a 35 single-word instruction set, is used to program PIC microcontrollers. See Ref. [8] for more details on hardware and software features of PIC microcontrollers.

The data acquisition and control platform of this paper uses a PIC16F74 [9], a 40-pin CMOS FLASH-based, 8-bit, mid-range (14-bit instruction word length) microcontroller. Pertinent specifications of PIC16F74 include: 2—5.5 Volt direct current (VDC) voltage input; 25mA current sink/source capability at each I/O pin; 4 Kbytes of FLASH program memory; 192 bytes of data memory; and 33 digital I/O pins organized in 5 ports (A—E) of I/Os that can be assigned as 8-bit ADCs, Capture/ Compare/PWMs<sup>2</sup> (CCPs), 3-wire Serial  $\overline{a}$ 

<sup>1</sup> Universal synchronous/asynchronous receiver and

transmitter.<br><sup>2</sup> Pulse width modulation.

Peripheral Interfaces (SPIs), 2-wire Inter-Integrated Circuit  $(I<sup>2</sup>C)$  buses, USART ports, etc. In this paper, five of the six I/O pins of port A and three I/O pins of port E are reserved for eight 8-bit ADCs, eight I/O pins of port B are reserved for eight digital inputs, two of the eight I/O pins of port C are reserved for two PWM outputs, and eight I/O pins of port D are reserved for eight digital outputs. Finally, an external 20 MHz high-speed crystal oscillator is used to supply operating clock cycles to the PIC.

# *PIC-PG2C Programmer*

The user specified PIC program, which is created on a PC, is downloaded from the PC to a PIC microcontroller by serial communication. Serial communication between the PC and the PIC microcontroller is enabled by using a DB-9 serial connection between the PC and a PIC development programmer that hosts the PIC microcontroller. Two widely used PIC development programmers are Microchip's PICSTART Plus and Olimex's PIC-PG2C [10]. In this paper, the handy and low-cost PIC-PG2C programmer (see Figure 2) is used. In contrast to other PIC programmers, the PIC-PG2C programmer receives power from the PC's serial port thus obviating the need for any additional power supply. Finally, the PIC-PG2C programmer requires IC-Prog [11], a freely available software, to download PIC HEX code to the PIC microcontroller. Note that the PIC HEX code is obtained from the PIC assembly code by using the MPASM assembler [12], also available for free.

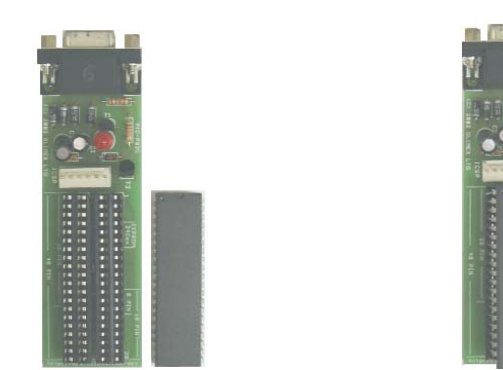

Figure 2: (a) PIC-PG2C and a PIC and (b) PIC-PG2C with a PIC mounted.

The PIC development board of this paper is created on a breadboard and consist of (i) a PIC16F74 microcontroller; (ii) a 20MHz crystal oscillator to supply operating clock cycles to the PIC microcontroller; (iii) the RS232 driver/receiver circuitry for serial data communication with the PC; (iv) a DB-9 connector; and (v) a breadboard area for custom circuits and easy connectivity between the PIC microcontroller and sensors/actuators. Note that Maxim's MAX232 IC [13] with five 1μF capacitors serves as the RS232 driver/receiver to transform voltage levels between PC-based logic  $(\pm 12VDC)$  and the PIC microcontrollerbased logic (0VDC and 5VDC).

#### **Software Environment**

The software environment for this paper consists of Matlab version 6.5, Simulink version 5, the PIC assembly language, a newly developed Simulink library for the PIC microcontroller, MPASM, and IC-Prog. As previously discussed, the PIC assembly language is a primitive programming language consisting of an instruction set of 35 singlewords. Matlab is an interactive technical computing software and Simulink is Matlab's icon-based programming environment. The Matlab toolbox for the PIC microcontroller consists of a Simulink library of PIC microcontroller functions such that based on the user selected configuration of individual I/O pins of the PIC microcontroller, Simulink automatically produces and downloads the proper PIC assembly code to the microcontroller. Moreover, the Matlab toolbox also allows data communication between the PIC microcontroller and Matlab. Thus, the Matlab toolbox for the PIC microcontroller completely obviates the need to manually program the PIC microcontroller. Note that the Matlab toolbox automatically executes the assembler program MPASM and the download program IC-Prog, both of which usually require command line execution. See Refs. [12, 14] for details on programming the PIC microcontroller in command line via serial communication. The Matlab toolbox for the PIC microcontrollers has

two main components: (i) a Simulink model file named *Template.mdl* and (ii) a block library named PIC library.

#### *Template.mdl*

The *Template.mdl* model file (see Figure 3) is a predesigned Simulink model file which must be used to design Simulink block diagrams for interaction with the PIC microcontroller. A function named *TotalCompile* has been embedded within the callback parameters of the *Template.mdl* so that the TotalCompile function executes at the beginning of each Simulink block diagram cycle, before the block diagram actually runs. Details of various tasks performed by the TotalCompile function are provided in a later subsection. Finally, note that renaming the *Template.mdl* file still preserves the callback property embedded in the file, whereas opening a new Simulink model file does not.

## *PIC Library*

The PIC Library is a custom library of Simulink blocks (in the form of s-functions) that interface with sensors and actuators connected to the PIC microcontroller. The following blocks are currently included in the PIC library: ADC, PinStateIn, PWM, and PinStateOut. Moreover, the library includes a block labeled IOBlock that is required in all user-designed Simulink diagrams to enable serial communication between the PIC microcontroller and Matlab. Hardware settings and parameter requirements of each block are detailed below.

*ADC Block* (see Figure 4) configures the analog to digital conversion module of the PIC microcontroller. Note that five of the six I/O pins of port A and three I/O pins of port E of the PIC16F74 microcontroller can be configured as eight 8-bit ADCs. Thus, analog sensors can be directly interfaced to any of the eight ADC pins and the corresponding pin number can be passed as the parameter required by the ADC block.

*PinStateIn Block* (see Figure 5) configures the I/O pins of port B of the PIC16F74 microcontroller to serve as digital inputs.

## **COMPUTERS IN EDUCATION JOURNAL 41**

Specifically, each of the eight pins of port B can serve as a digital input by passing the corresponding pin number as a parameter to the PinStateIn block.

*PWM Block* (see Figure 6) configures PWM modules of the PIC microcontroller. Specifically, two of the eight I/O pins of port C of the PIC16F74 microcontroller can be configured as PWM outputs. Since the PIC16F74 microcontroller does not include a digital to analog converter, in this paper, we use the PWM outputs to produce the required analog voltage output by varying the duty cycle of the PWM signal. Thus, two analog actuators can be interfaced to the two I/O pins of port C that produce PWM outputs and the corresponding pin numbers are passed as the parameter required by the PWM block.

*PinStateOut Block* (see Figure 7) configures the I/O pins of port D of the PIC16F74 microcontroller to serve as digital outputs. Specifically, each of the eight pins of port D can serve as a digital output by passing the corresponding pin number as a parameter to the PinStateOut block.

*IOBlock* (see Figure 8) is necessary for every Simulink block diagram that requires interaction with the PIC microcontroller. It performs the following tasks: (i) initiate serial communication between Matlab and the PIC microcontroller when the Simulink block diagram is initially executed, (ii) transmit and receive data between Matlab and the PIC microcontroller while the Simulink block diagram is running, and (iii) terminate serial communication between Matlab and the PIC microcontroller when the Simulink block diagram is stopped. The callback function properties of the IOBlock include *start\_serial* and *stop\_serial* functions that initiate and terminate serial communication, respectively. In the Simulink block diagram, the IOBlock is programmed to have the first priority for execution. This ensures that all sensor and actuator data in Matlab are first received and sent, respectively, which then is used by the corresponding sensor and actuator blocks in the Simulink block diagram.

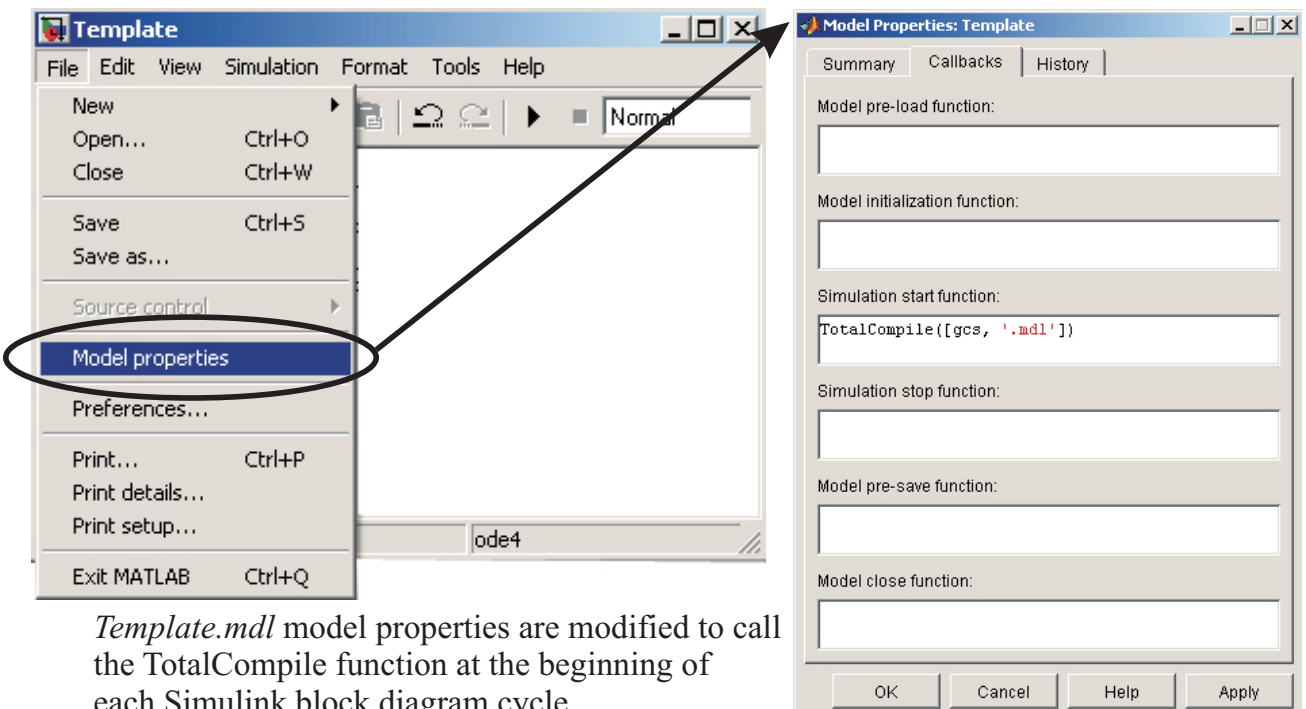

Figure 3: Template and model properties.

each Simulink block diagram cycle

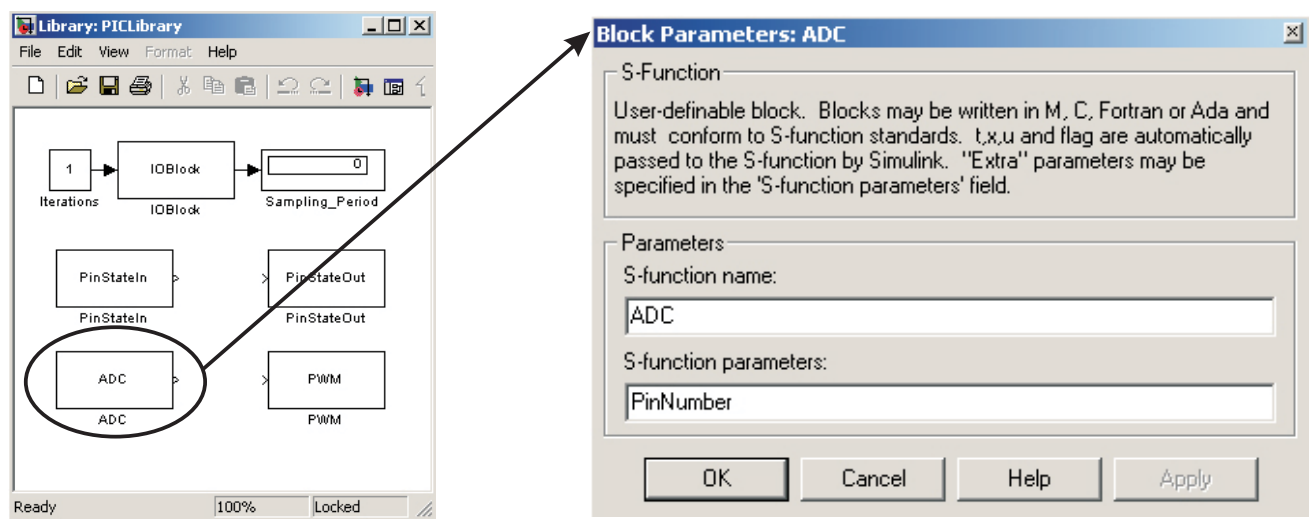

Figure 4: ADC block and parameter.

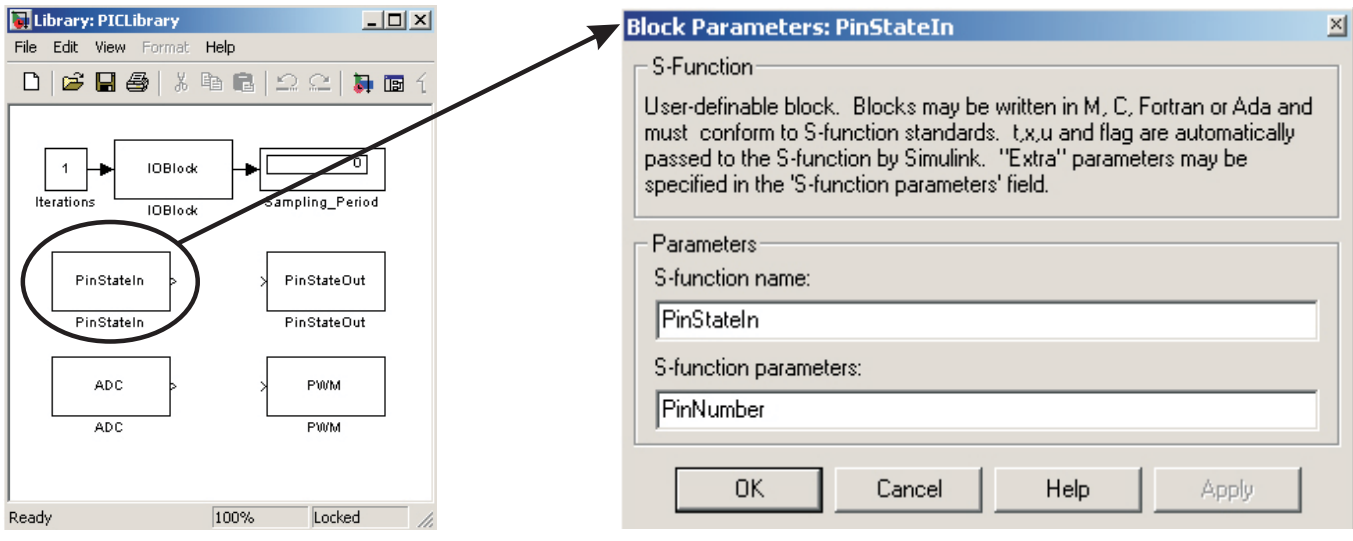

Figure 5: PinStateIn block and parameter.

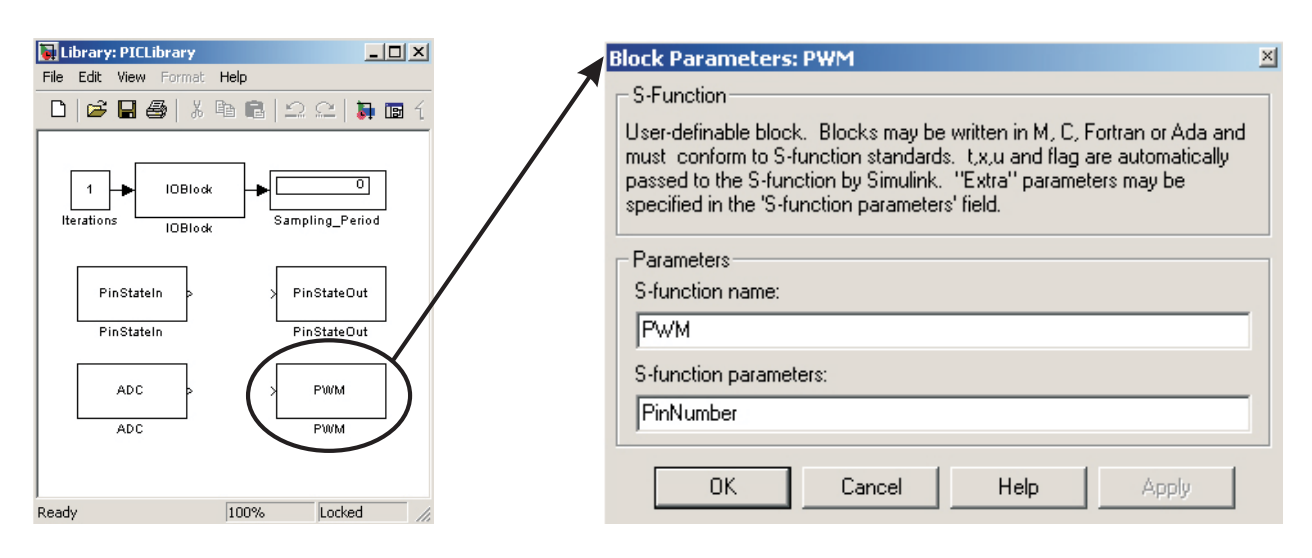

Figure 6: PWM block and parameter.

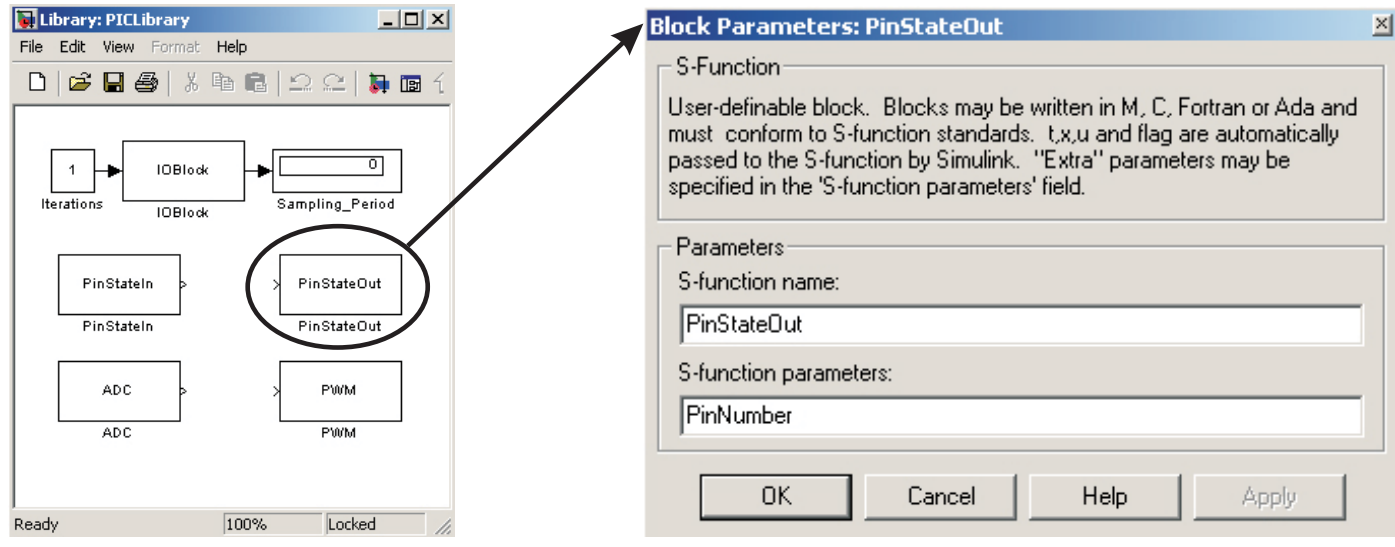

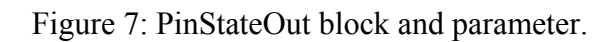

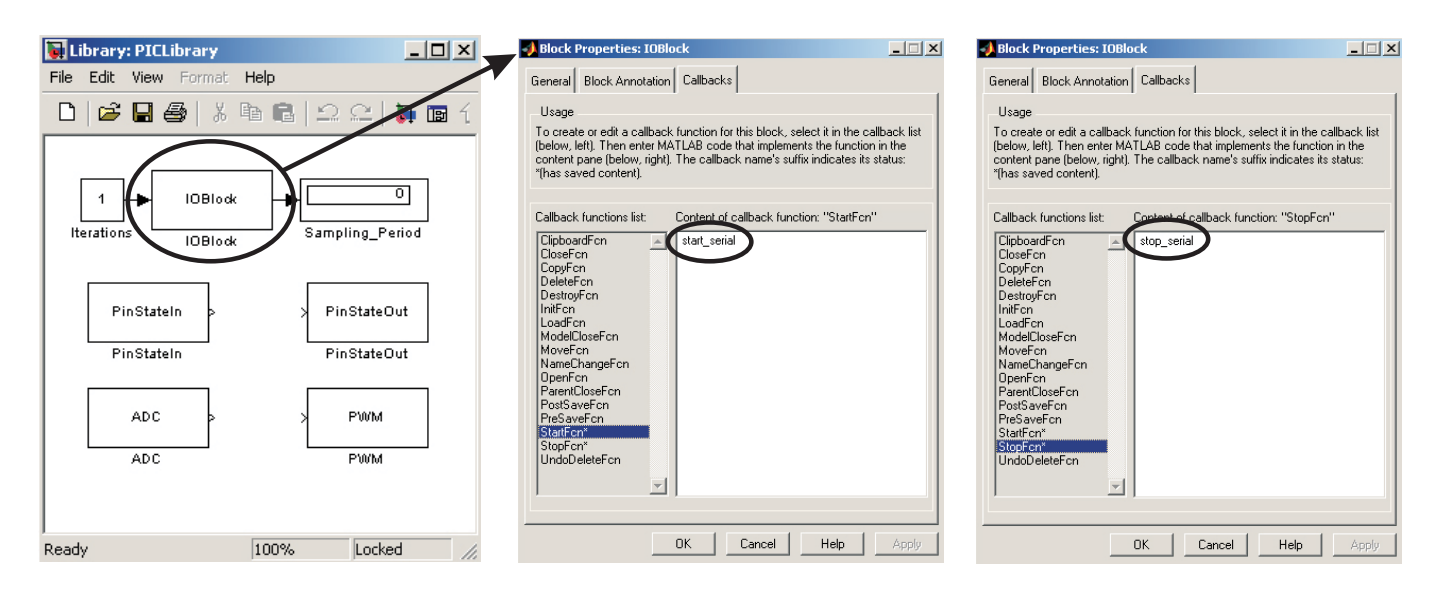

Figure 8: IOBlock and parameters.

Several Simulink blocks, such as an integrator block, require the knowledge of sampling period for their proper use in a given Simulink block diagram. In this paper, the IOBlock is used to determine, experimentally, the sampling period of the Simulink block diagram. Here, sampling period is defined as the time required to execute one entire cycle of the Simulink block. The IOBlock determines the sampling period by averaging the time taken to run a user-specified number of cycles of the Simulink block diagram. An averaged sampling period is not expected to provide the exact sampling period for each Simulink block cycle and its use is not recommended when hard real-time constraints are to be enforced.

#### **Integration of Simulink and PIC**

When blocks from the PIC Library are used in the *Template.mdl* model file, a sequence of operations specified by the TotalCompile function are performed before the Simulink block diagram begins to run. The main role of the TotalCompile function is to program the PIC microcontroller and to facilitate serial communication between Matlab and the PIC microcontroller. As seen in Figure 3, the TotalCompile function is set as a "Simulation start function" of "Callbacks" option in the "Model properties" of *Template.mdl.*

The TotalCompile function performs the following sequence of tasks. First, global variables are declared and used to share data with Simulink blocks of PIC library. Second, sensor and actuator blocks used in the Simulink diagram are matched with the corresponding Simulink blocks in the PIC library. Furthermore, each block is categorized as a sensor or an actuator and its name is stored in an array of sensor/actuator structures with the specified block properties. The sensor/actuator array information is also used when data is serially communicated. Third, using the sensor/actuator block information gathered in the previous step, a PIC assembly code is generated. This step is facilitated by the fact that for each sensor/actuator block in the PIC Library the corresponding PIC assembly code has already been created and saved as an m-file. Fourth, a

## **COMPUTERS IN EDUCATION JOURNAL 45**

portion of the IOBlock Matlab code is generated to allow serial communication between Matlab and the PIC microcontroller. This Matlab code sends and receives the same amount of data that the PIC microcontroller receives and sends, respectively. Fifth, the PIC microcontroller is programmed in two steps: (i) using the MPASM assembler the PIC assembly code, generated in step 3 above, is converted to the corresponding PIC HEX code and (ii) using the IC-Prog the PIC HEX code is downloaded to a PIC microcontroller installed on a PIC-PG2C programmer. Figure 9 shows a flow diagram of the three steps involved in programming the PIC microcontroller.

After the TotalCompile function completes its sequence of tasks, the Simulink block diagram begins to execute when the user confirms that the PIC microcontroller has been removed from the PIC-PG2C programmer and properly installed onto the PIC development board. At this stage, serial communication between the PIC microcontroller and Matlab also begins. If Simulink is stopped and needs to be run again, without any changes to the configuration of the PIC microcontroller I/O pins, then the PIC microcontroller need not be reprogrammed.

Once the Simulink block diagram begins to execute, the PIC and PC exchange sensory feedback and actuator commands via serial data communication. Specifically, special function 8 bit PIC registers are used for the serial communication of sensor/actuator data [4, 9]. The IOBlock receives/transmits data from/to the PIC and stores the data in sensor/actuator global variables.

#### **Example – DC Motor Control**

To illustrate the functionality and capability of the data acquisition and control hardware and software of this paper, position control of a DC motor is performed. Specifically, a DC motor test-bed is interfaced with a PIC-based data acquisition and control board and a control algorithm is implemented using Simulink and the Matlab toolbox for the PIC microcontroller. The DC motor test-bed, shown in Figure 10, consists of an armature controlled DC motor,

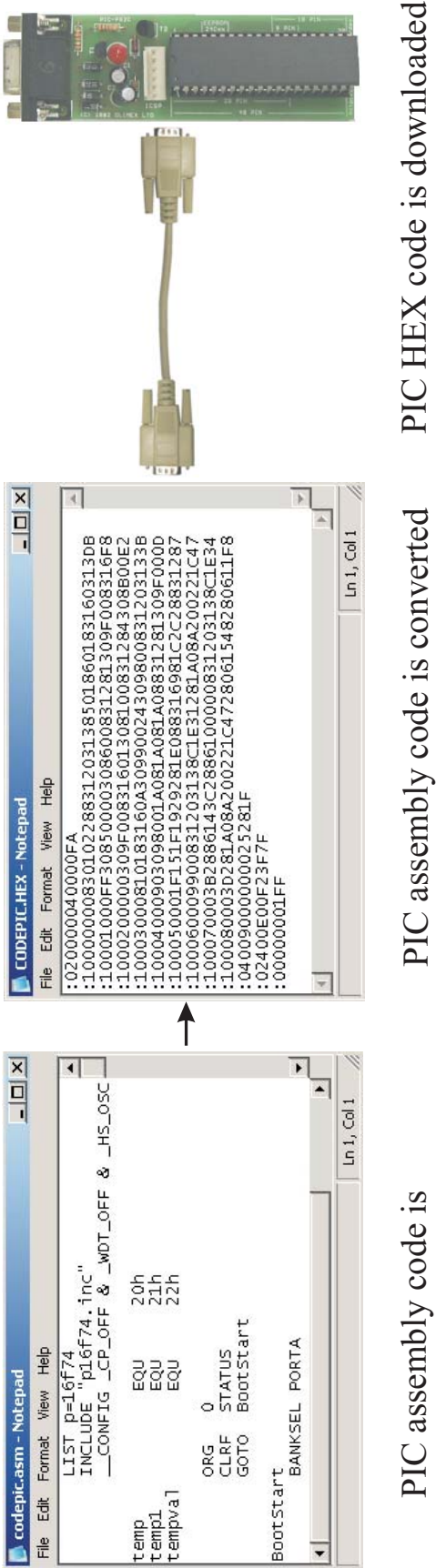

generated by TotalCompile generated by TotalCompile

PIC assembly code is converted to PIC HEX code by MPASM to PIC HEX code by MPASM

by IC-Prog via the serial port by IC-Prog via the serial port

> Figure 9: Flow diagram of programming the PIC microcontroller. Figure 9: Flow diagram of programming the PIC microcontroller.

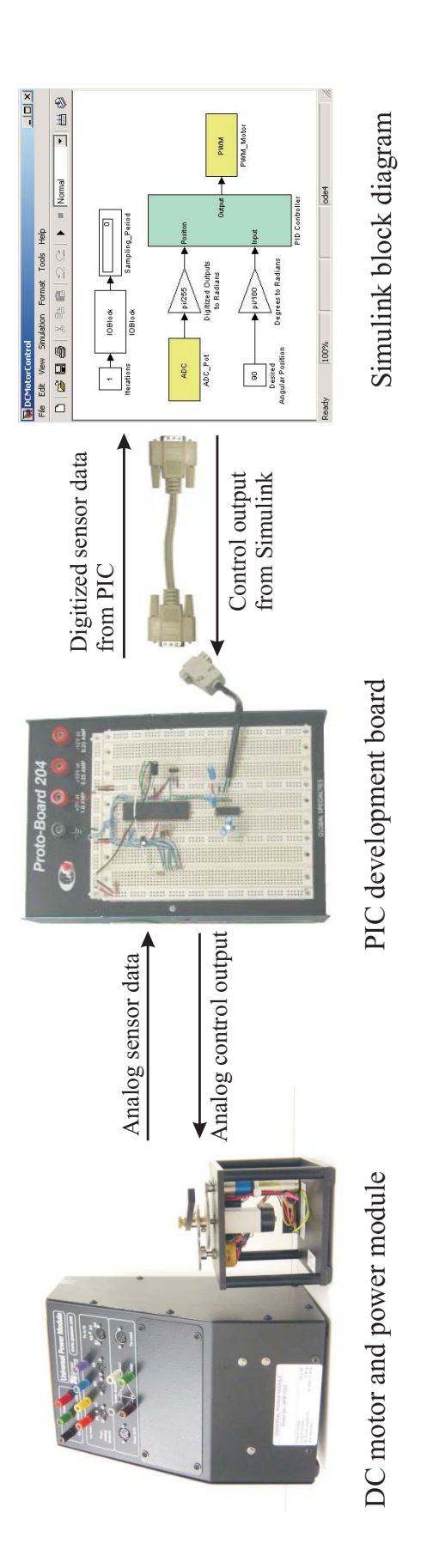

instrumented with a continuous rotation potentiometer, and a power module. The potentiometer output is used to obtain the necessary feedback signals and to provide a real-time display of the angular position of the motor. To control the angular position of the DC motor, the PIC microcontroller applies a controlled voltage signal produced by a control algorithm running on Simulink.

In this paper, a proportional-integral-derivative (PID) controller [15] is used for the angular position control of the DC motor. The functionality of various Simulink blocks used in Figure 10 (see Figure 11 for an exploded view) is as follows. The ADC\_Pot block serves as an ADC block to convert the analog output of the potentiometer into an 8-bit digital data. The PID Controller block encapsulates the standard PID control algorithm. The inputs to the PID Controller block are (i) the desired angular position of the DC motor and (ii) the potentiometer signal (the digitized output of ADC\_Pot block). The output of the PID Controller block is a controlled voltage signal to be applied to the motor. In Figure 11, the PID Controller block output is processed by the PWM\_Motor block which serves as a PWM block. Note that the power amplifier module of the DC motor shown in Figure 10 requires a ±5VDC to drive the DC motor. Accordingly, the PID control algorithm outputs a  $\pm$ 5VDC control signal. However, the PIC microcontroller can output only 0—5 VDC using the PWM output. Thus, the  $\pm$ 5VDC output of the PID controller is appropriately transformed to command the PWM\_Motor block with a 0—5 VDC command signal. Finally, by processing the PWM output from the PIC microcontroller using a simple operational amplifier based circuitry, the 0—5 VDC PWM output is converted into a  $\pm$ 5VDC signal for input to the power amplifier module.

An analytical model of the DC motor under PID control, yielding a third-order closed-loop transfer function [15], is used to determine numerical values of the PID controller gains. Specifically, by requiring the closed-loop transfer function to have: (i) a pair of complexconjugate poles with a damping ratio and natural frequency of 0.69 and 1.93, respectively,

and (ii) a third real pole at -80, the PID control gains are computed to be  $K_P=1.43$ ,  $K_I=1.97$ , and  $K<sub>D</sub>=0.5$ . This analog PID controller is implemented using Simulink's ODE4 (Runge-Kutta) algorithm with a sampling period of 0.13 second. For the computed gains, the experimental response exhibits an average 2% settling time of 5.9 seconds and a percentage overshoot of 18.25%. For comparison, the theoretical values for the 2% settling time and the percentage overshoot are 3 seconds and 14%, respectively. Figure 12 shows a sample experimental response of the DC motor angular position under PID control implemented using the framework of this paper.

In our undergraduate control laboratory [16], a DC motor angular position control experiment uses a commercially available MultiQ board [17] and its associated Simulink library. We have assessed students' experience in using our data acquisition and control toolbox vis-à-vis the MultiQ board. Specifically, after students complete the usual experiment using the MultiQ board, we offer them to redo the experiment using our data acquisition and control hardware and software. The student feedback indicates that: they had no difficulty in adapting to the new system, it is simple to use, and there is not a significant difference in the overall experience when working with the two systems. This illustrates that the low-cost system of this paper can be an effective tool for educational laboratories. Interested readers can email the corresponding author to receive our toolbox.

## **Conclusion**

This paper provided an overview of a low-cost data acquisition and control toolbox that consists of the newly developed Simulink library for PIC microcontrollers. Serial communication capabilities of the PIC microcontroller and Matlab allowed programming of the PIC microcontroller from Matlab and exchange of sensory data and actuation signals between the PIC microcontroller and Matlab. The capabilities of this low-cost data acquisition and control system were illustrated through a DC motor angular position control experiment.

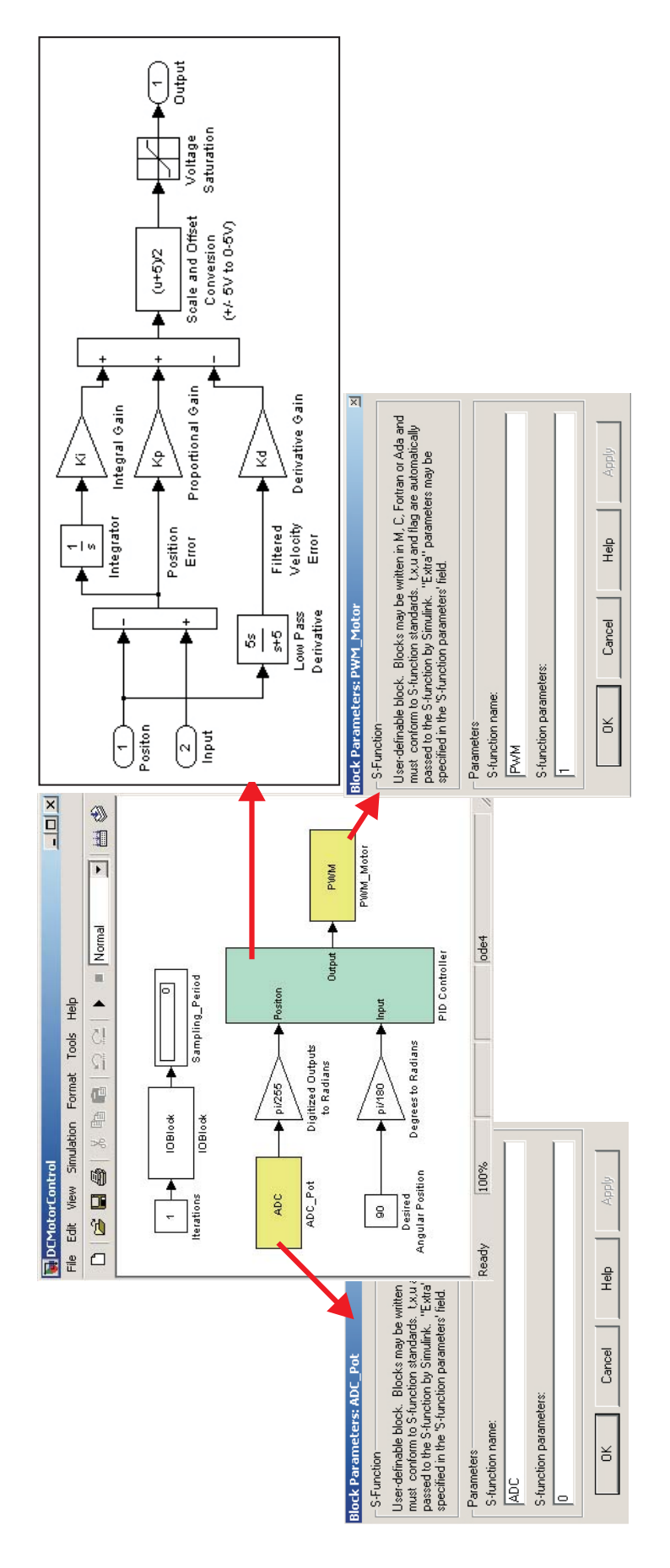

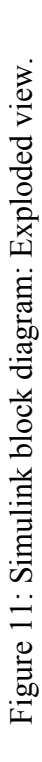

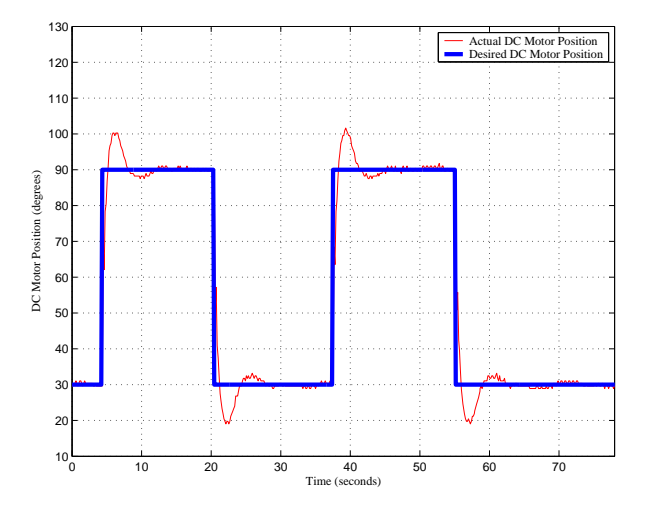

Figure 12: DC motor angular position tracking response.

#### **Acknowledgements**

This work is supported in part by the National Science Foundation under RET Site grants 0227479 and 0807286 and GK—12 Fellows grants 0337668 and 0741714 and the NASA/NY Space Grant Consortium under grant 48240-7887.

#### **References**

- 1. Online: http://www.ni.com/labview/, website of National Instruments Corp., developer and distributor of LabVIEW.
- 2. Online: http://www.mathworks.com/, website of MathWorks Inc., developer and distributor of Matlab and Simulink.
- 3. C. J. Radcliffe, "The Basic Stamp II and LabVIEW," <http://www.parallax.com/dl/sw/> LabviewBS2.pdf.
- 4. S.-H. Lee, Y.-F. Li, and V. Kapila, "Development of a Matlab-Based Graphical User Interface for PIC Microcontroller Projects," *ASEE Computers in Education Journal,* Vol. XV, 41—56, 2005.
- 5. Y. F. Li, S. Harari, H. Wong, and V. Kapila, "Matlab-Based Graphical User Interface Development for Basic Stamp 2 Microcontroller Projects," *Proceedings of the American Control Conference, Boston*, MA, pp. 3233–3238, 2004.
- 6. A. Panda, H. Wong, V. Kapila, and S.-H. Lee, "Two-Tank Liquid Level Control Using a Basic Stamp Microcontroller and a Matlab-Based Data Acquisition and Control Toolbox," *ASEE Computers in Education Journal*, Vol. XVII, 32—46, 2007.
- 7. Online: http://www.microchip.com/, website of Microchip Technology, Inc.
- 8. M. Predko, *Programming and Customizing Picmicro® Microcontrollers*. McGraw-Hill, New York, NY, 2002.
- 9. Online: <http://ww1.microchip.com/down> loads /en/DeviceDoc/30325b.pdf, website of Microchip Technology, Inc., (access link for PIC16F74 datasheet).
- 10. Online: <http://www.olimex.com/dev/pic-pg2> .html, website of Olimex Ltd., (access link for PIC-PG2C Serial Port Programmer).
- 11. Online: http://www.ic-prog.com/, website of IC-Prog software.
- 12. Online: <http://ww1.microchip.com/down> loads/en/DeviceDoc/33014J.pdf, website of MPLAB Integrated Development Environment for the PIC microcontroller programming (access link for the MPASM assembler user's guide for PIC microcontrollers).
- 13. Online: <http://pdfserv.maxim-ic.com/>en/ds/ MAX220-MAX249.pdf, website of Maxim Integrated Products, (access link for MAX232 datasheet).
- 14. Online: http://www.ic-prog.com/cmdline.txt, website of IC-Prog software (access link for the command line programming for PIC microcontrollers).
- 15. R. C. Dorf and R. H. Bishop, *Modern Control Systems*. Addison Wesley, Menlo Park, CA, 2005.
- 16. V. Kapila, M. S. de Queiroz, and A. Tzes "A Multidisciplinary Undergraduate Real-Time Experimental Control Laboratory,"

*Proceedings of the American Control Conference*, 3980—3984, Chicago, IL, June 2000.

17. *MultiQ-3 Programming Manual*, Quanser Consulting Inc.

#### **Biographical Information**

Sang-Hoon Lee was born in Seoul, Korea. He received the B.S. degree in Mechanical Engineering from Sung Kyun Kwan University, Seoul, Korea, in 1996. In addition, he received the M.S. and Ph.D. degrees in Mechanical Engineering from Polytechnic Institute, Brooklyn, NY, in 2002 and 2008, respectively. From 1996 to 1997, he worked for Samsung Engineering Co., Ltd. in Korea. He is currently serving as an Engineer at BREI, NJ, USA, and as an adjunct faculty in the Mechanical Engineering Department at Polytechnic Institute. His research interests include linear/nonlinear control and mechatronics.

Anshuman Panda was born in New Delhi, India. He received a dual B.S/M.S. degree in Electrical Engineering from Polytechnic Institute in 2007. At Polytechnic Institute, he worked as a teaching and research assistant with responsibilities in the area of mechatronics. He is currently pursuing a doctoral degree at Purdue University. He is a member of Tau Beta Pi.

Vikram Kapila is an Associate Professor of Mechanical Engineering at Polytechnic Institute, Brooklyn, NY, where he directs an NSF funded Web-Enabled Mechatronics and Process Control Remote Laboratory, an NSF funded Research Experience for Teachers Site in Mechatronics, and an NSF funded GK-12 Fellows project. He has held visiting positions with the Air Force Research Laboratories in Dayton, OH. His research interests are in linear and nonlinear control, aerospace control applications, and mechatronics. He received Polytechnic's 2002 and 2008 Jacob's Excellence in Education Award and 2003 Distinguished Teacher Award. In 2004, he was selected for a three-year term as a Senior Faculty Fellow of Polytechnic's Othmer Institute for Interdisciplinary Studies. His

scholarly activities have included one edited book, 4 chapters in edited books, 1 book review, 39 journal articles, and 88 conference papers. Moreover, he has mentored 67 high school students, 86 high school teachers, 21 undergraduate summer interns, and 11 undergraduate capstone-design teams, and graduated seven M.S. and four Ph.D. students.

Hong Wong was born in Hong Kong, China. He received the B.S., M.S., and Ph.D. degrees in Mechanical Engineering from Polytechnic Institute, Brooklyn, NY, in 2000, 2002, and 2007, respectively. He is a member of Pi Tau Sigma and Tau Beta Pi. He worked for the Air Force Research Laboratories in Dayton, OH, during the summers of 2000 and 2001. He is currently serving as a Control System Engineer at Gedex Inc., Ontario, Canada. His research interests include control of mechanical and aerospace systems.